# **Trackographer**

#### **v7.0**

Universal, for macOS 11+/Music v1.0+ Find more free AppleScripts and info on writing your own at [dougscripts.com](https://dougscripts.com/itunes/).

This stay-open applet will monitor the Music app and log tag and time-of-play information from each track that plays to a text file. Preferences can be set to include or not include various basic tags and to create a plain text file or a tab-delimited text file which can be imported into a spreadsheet.

Universal, for macOS 11 and later only.

This script is [Donationware.](https://dougscripts.com/itunes/itinfo/donate.php) If you use it and like it please consider making a donation to support my AppleScripting efforts. [Click here](https://dougscripts.com/itunes/itinfo/donate.php) for more info.

## **Installation:**

This script, "Trackographer", is an **AppleScript applet** and can be run by doubleclicking its icon in the Finder. Thus, it can be installed anywhere you find it convenient to access. However, it is probably best accessed from the Script menu of the application you will be using it with, from where it can be launched by clicking its name.

To make an AppleScript available in your **Music** Script menu, install it in the Music "Scripts" folder. This is located at *[user name] / Library / Music / Scripts /* . **Music** will look for AppleScripts in this folder.

*The user Library directory may be hidden by default. To make it visible, hold down* 

*the Option key on your keyboard and select Go > Library from the Finder.*

If the *[user name] / Library /* folder does not contain the "Music" or "Scripts" folder, then create them and put the script(s) in the "Scripts" folder. AppleScripts will then appear in the Music app's Script menu, and can be activated by selecting by name and clicking. Be sure to also save this Read Me document in a safe and convenient place.

**See the online** [Download FAQ](https://dougscripts.com/itunes/itinfo/downloadfaqmx.php) **for more info and video on downloading and installing AppleScripts.**

#### **How to use:**

If this is the *very first time* you have run **Trackographer** you should verify the default Settings:

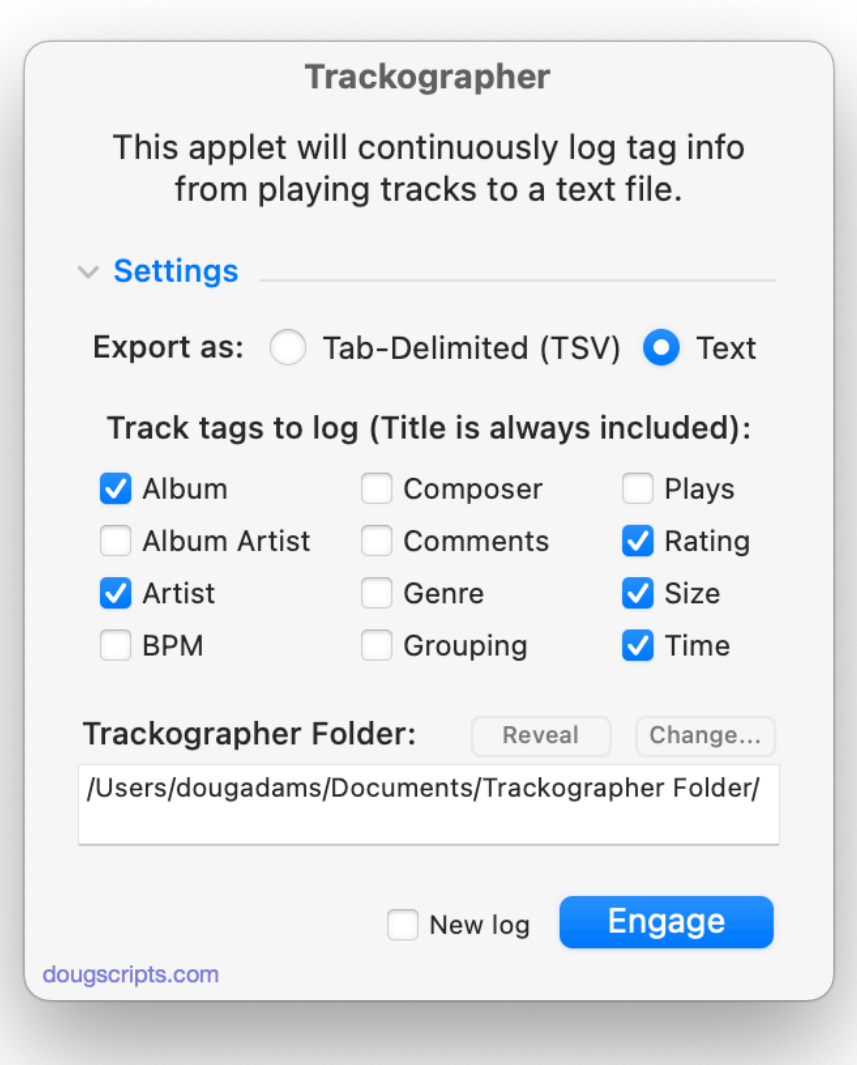

**Export as** - Select to write track information formatted in tab-delimited style or as plain text. Tab-delimited files can be imported into a spreadsheet app like Numbers.app or Excel.

**Track tags to log** - The default-set tags are already check marked. **The track's Title will always be included**. Select the additional tags you want logged for each track that plays.

• These settings won't affect the information retrieved from **internet streams**. These sources provide only a minimal amount of track data, if any at all**\***.

**Trackographer Folder** - A new file will be created for each session—that is, each time

**Trackographer** is engaged—and these files will be saved to *[username]/Documents/ Trackographer Folder/* by default.

• You can change the location of the "Trackographer Folder" by clicking the "Change…" button. **Trackographer** will create a new "Trackographer Folder" in the location you choose. (The "Trackographer Folder" in the previous location will **not** be moved or Trashed so you will have to attend to it.)

• Click the "Reveal" button to show the current "Trackographer Folder" in the Finder.

To commence logging click the "**Engage…"** button.

**Trackographer** will initialize a new text log file and begin monitoring the Music app in the background. Whenever a track begins playing, the tags you selected to log from that track will be written to the text file. The text files will be created in the "Trackographer Folder" in your *[username]/Documents/* folder.

**Trackographer** will continue logging to the **same file**. On subsequent uses, the **New log** checkbox will dictate whether the most recent log file be used or that a new one be initialized.

The window can be zoomed smaller by clicking the disclosure triangle by "Settings":

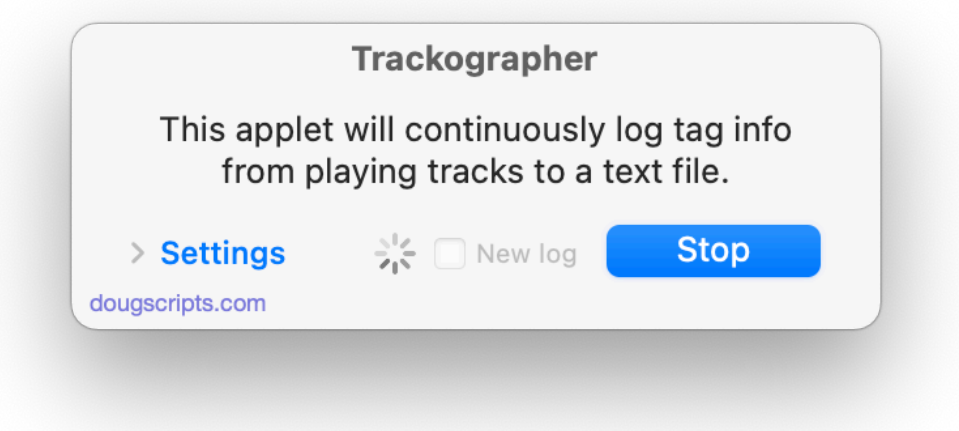

And, of course, you could simply **Command-H/Hide** it while it is engaged.

I've found it easy to keep an eye on the text file while **Trackographer** is running by selecting it in the Finder and viewing it with QuickLook by pressing the Spacebar.

The plain text file will be named using the date and time it was started and will look something like this in TextEdit:

```
\bullet\bullet\bullet20191002_111133.txt
*******************
                     *****************************
* Trackographer Log - Started 10/2/19 11:11AM
* [APM]=Apple Music
* [CDA]=CD track
* [ITR]=internet radio
 ELOC]=local track
* [REM]=shared or cloud track
* [STR]=stream
10/2/19 11:11AM [REM] About the Weather - New Wave Hits of the 80s, Vol. 4 - Magazine
10/2/19 11:14AM [REM] Bushfire - Cosmic Thing - The B-52s<br>10/2/19 11:14AM [REM] Bushfire - Cosmic Thing - The B-52s<br>10/2/19 11:19AM [REM] Mind Your Own Business - Singles and Sessions 1979-1981 - Delta 5
10/2/19 11:22AM [REM] Dreaming - Head First - Goldfrapp
```
Of course, depending on which tags you select to log, your text files will look different.

• **\***If a **radio stream** is playing and the streamer provides track title and artist information then that information will be logged as well as the name of the station/ streamer. Otherwise, just the name or URL of the streamer will be logged. No other tag data will be available, so tags you have selected to include will be ignored. The **assumption** is that streamers who *do* provide track information do so in the form "Artist - Song Title", which is supposedly the convention. However, that doesn't stop some streamers from providing information *unconventionally*. You have been warned.

### **Helpful Links:**

**Information and download link for this script is located at:** <https://dougscripts.com/itunes/scripts/ss.php?sp=mxtrackographer>

**If you have any trouble with this script, please email me.** My name is Doug Adams [support@dougscripts.com](mailto:support@dougscripts.com)

Click on the underlined URL text:

- [Doug's AppleScripts dougscripts.com](https://dougscripts.com)
- - [Assign Shortcut Keys to AppleScripts](https://dougscripts.com/itunes/itinfo/shortcutkeys.php)
- [Doug's RSS Feed](https://dougscripts.com/itunes/dougs.rss)  **Recent site news, script additions and updates** (add link to

your news reader) - [30 Most Recent RSS Feed](https://dougscripts.com/itunes/dougsupdated.rss) - **Most recent new and updated scripts** (add link to your news reader)

#### **Version History:**

**v7.0** January 10, 2022

- Compiled as Universal
- Fixed issue causing laggy response on some systems
- UI and performance enhancements

v6.1 October 18, 2019

- Fixes invalid parameter issue some users were seeing that prevented launch
- Additional Catalina accommodations

v6.0 October 2, 2019

- Accommodations for macOS 10.15 Catalina
- Performance and security enhancements
- Adds "New log" checkbox decider

v5.2 sept 8 2018

- Fixes bug with zooming/re-sizing window

v5.1 sept 17 2017

- Initial accommodations for macOS 10.13 High Sierra
- Minor performance and security enhancements

v5.0 mar 1 2017

- Accommodates changes in iTunes 12.2 and later
- Minor maintenance

v4.0 oct 31 2014

- Adds support for OS X 10.10 Yosemite/iTunes 12
- Fixes issue identifying iTunes Radio tracks
- Minor tweaks

v3.0 oct 24 2013

- re-compiled as Cocoa-AppleScript
- consolidates options to single window
- accommodates iTunes Match and iTunes Radio tracks
- general update and maintenance tweaks

v2.0 oct 20 2011 - maintenance release; general sprucing

v1.0 apr 11 2007 - initial release

This doc last updated January 10, 2022

This software is released "as-is". By using it or modifying it you agree that its author cannot be held responsible or liable for any tragedies resulting thereof.

AppleScript, iTunes, Music, TV, iPhone, iPad and iPod are registered trademarks of [Apple](http://www.apple.com) Inc.